# Uživatelský manuál KeyPad Plus

Updated September 5, 2023

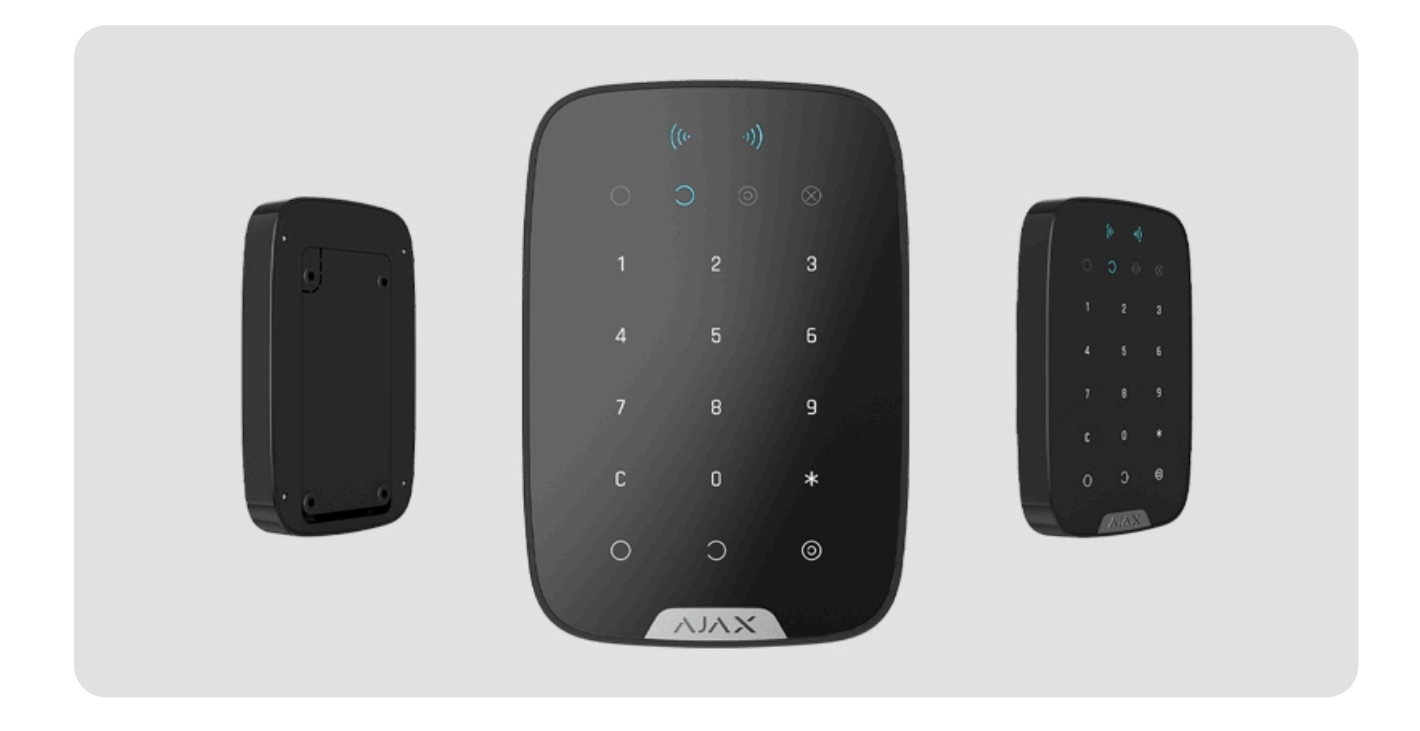

**KeyPad Plus** je bezdrátová dotyková klávesnice pro správu zabezpečovacího systému Ajax pomocí šifrovaných bezkontaktních karet a klíčenek. Klávesnice je navržena pro vnitřní použití. Podporuje funkci "tichého poplachu" po zadání . [nátlakového kódu](https://support.ajax.systems/en/faqs/what-is-duress-code/)

Spravujerežimy zabezpečení pomocí kódů a karet nebo klíčenek. Indikuje aktuální režim zabezpečení pomocí LED diody.

Klávesnice pracuje pouze s Hub Plus[,](https://support.ajax.systems/cz/manuals/hub-2/)Hub 2, Hub Hybrid a Hub 2 Plus s OS Malevich 2.11 a vyšší. Připojení k Hubu a integračním modulům ocBridge Plus a uartBridge není podporováno.

Klávesnice funguje jako součást zabezpečovacího systému Ajax připojením prostřednictvímzabezpečeného rádiového komunikačního protokolu Jeweller k Hubu. Dosah komunikace bez překážek je až 1700 metrů. Životnost předinstalovaných baterií je až 4,5 roku.

#### [Koupit klávesnici KeyPad Plus](https://ajax.systems/products/keypad-plus/)

### Popis zařízení

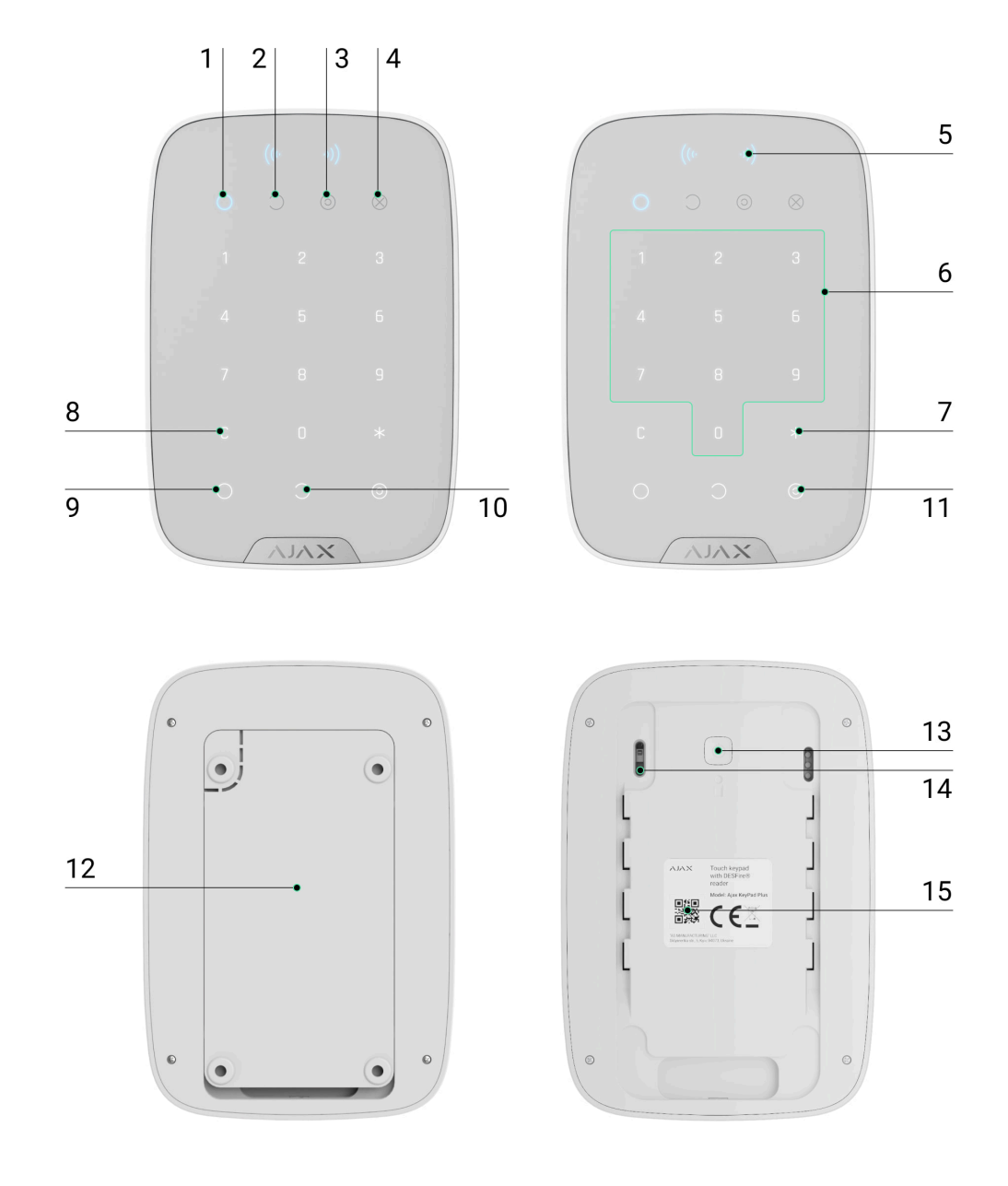

- **1.** Indikace **Aktivace** systému
- **2.** Indikace **Deaktivace** systému
- **3.** Indikace **Noč[ního re](https://support.ajax.systems/en/what-is-night-mode/)žimu**
- **4.** Indikace **poruchy**
- **5. Čtečka karet/tagů**
- **6.** Číselná dotyková klávesnice
- **7.** Tlačítko **Funkce**
- **8.** Tlačítko **Reset**
- **9.** Tlačítko **Aktivace** systému
- **10.** Tlačítko **Deaktivace** systému
- **11.** Tlačítko **Noč[ní re](https://support.ajax.systems/en/what-is-night-mode/)žim**
- **12.** Montážní deska SmartBracket (desku sejmete posunutím dolů)

Neodtrhávejte perforovanou část držáku. Perforovaná část je nutná k aktivaci sabotážního kontaktu Tamper v případě jakéhokoliv pokusu o odtržení zařízení od povrchu.

- **13.** Sabotážní kontakt Tamper
- **14.** Tlačítko pro Zapnutí / Vypnutí
- **15.** QR kód

### Princip fungování

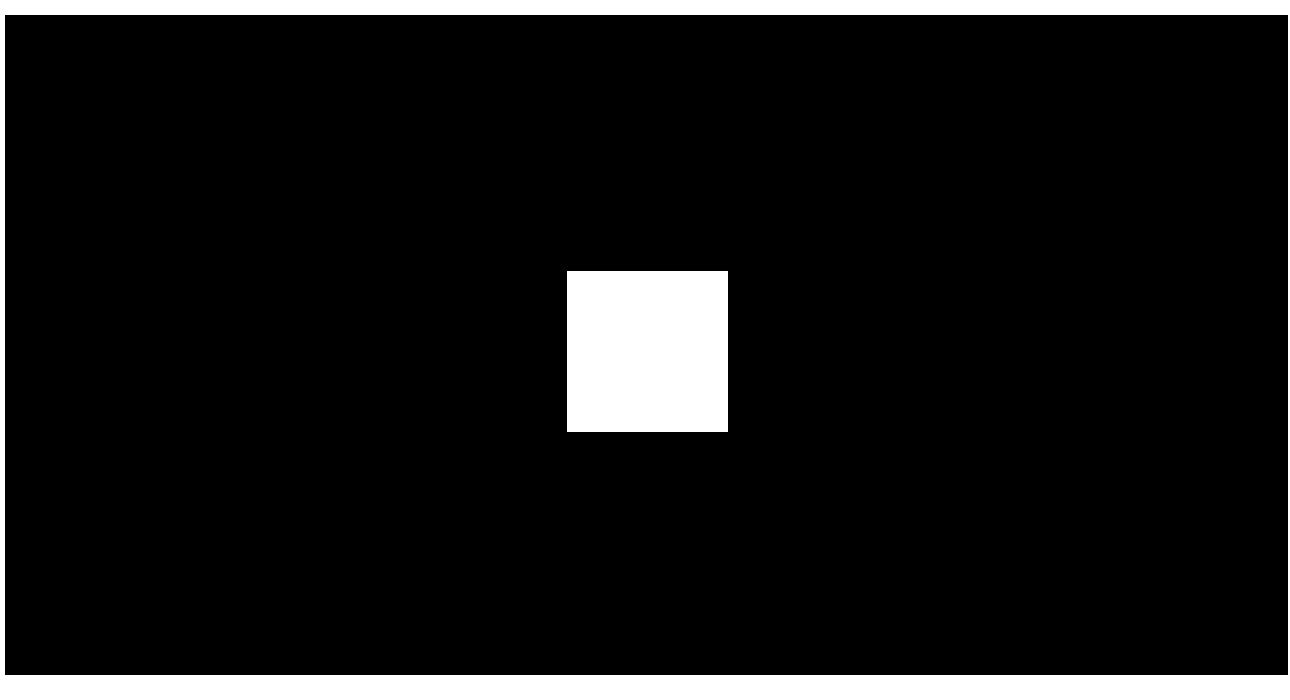

00:00 00:04

KeyPad Plus umožňuje aktivaci a deaktivaci celého systému nebo samostatných skupin a umožňuje aktivat **Noční režim**. Stav zabezpečení můžete ovládat pomocí KeyPad Plus:

- **1. Kódů**. Klávesnice podporuje kódy klávesnice i uživatelské přístupové kódy a také aktivaci bez zadání kódu.
- **2.Karet a klíčenek**. Do systému můžete přidat **klíčenky Tag** a karty Pass. Pro rychlou a bezpečnou identifikaci uživatelů používá KeyPad Plus technologii DESFire®. DESFire® je založen na mezinárodním standardu ISO 14443 a kombinuje 128bitové šifrování a ochranu proti kopírování.

Před zadáním kódu nebo použitím Tag/Pass je potřeba aktivovat ("probudit") KeyPad Plus dotykem ruky na dotykové ploše. Je-li aktivováno, je zapnuto podsvícení tlačítek a klávesnice pípá.

KeyPad Plus je vybaven LED indikátory, které zobrazují aktuální režim zabezpečení a poruchy klávesnice (pokud existují). Stav zabezpečení se zobrazuje pouze v případě, že je klávesnice aktivní (podsvícení zařízení je zapnuto).

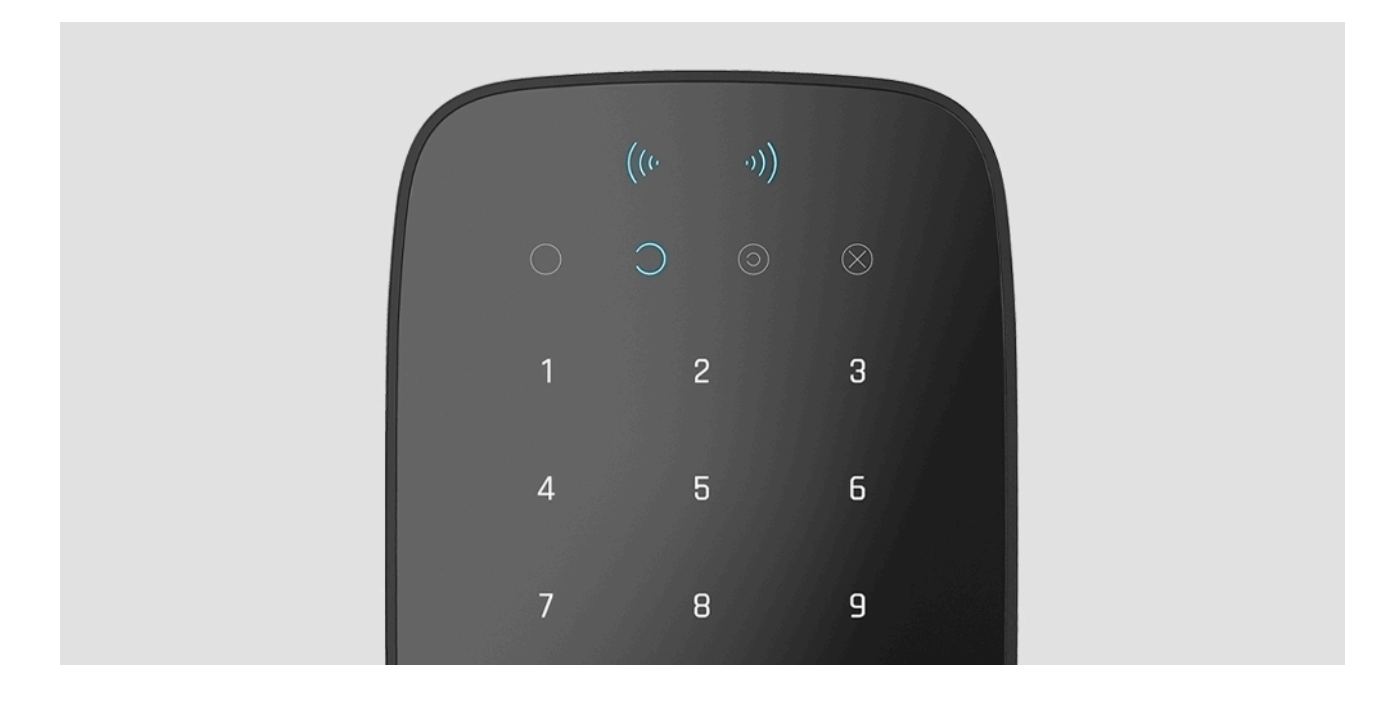

Klávesnice je podsvícená, aby bylo možno KeyPad Plus používat bez externího osvětlení. Stisknutí tlačítek je indikováno zvukovým signálem. Jas podsvícení a hlasitost klávesnice lze změnit v nastavení. Pokud se klávesnice 4 vteřiny nedotknete, KeyPad Plus ztlumí podsvícení a po dalších 8 vteřinách se zařízení přepne do režimu spánku.

Pokud je baterie téměř vybitá, podsvícení se zapne na minimální úroveň bez ohledu na nastavení.

### Funkční tlačítko

KeyPad Plus má Funkční tlačítko, které pracuje ve 3 režimech:

- **Vypnuto** Funkční tlačítko je deaktivováno a po jeho stisknutí se nic neděje.
- **Poplach** po stisknutí Funkčního tlačítka systém odešle poplach na poplachové přijímací centrum bezpečnostní společnosti a všem uživatelům.
- **Utišit požární poplach vzájemně** po stisknutí Funkčního tlačítka systém ztlumí požární poplach detektorů FireProtect / FireProtect Plus. K dispozici pouze pokud je povolena funkce [Vzájemné propojení detektor](https://support.ajax.systems/en/what-is-interconnected-fire-alarms/)ů FireProtect (Hub → Nastavení  $\widetilde{\otimes} \to$  Nastavení systému → Nastavení detektorů požáru).

#### [Více informací](https://support.ajax.systems/en/what-is-interconnected-fire-alarms/)

### Nátlakový kód

KeyPad Plus může upozornit bezpečnostní společnost na deaktivaci systému pod nátlakem — **Nátlakový kód**. KeyPad a aplikace upozorní na úspěšnou deaktivacisystému. **Aplikace Ajax** a **sirény** instalované v systému neupozorní na poplach ale bezpečnostní společnost a další uživatelé bezpečnostního systému budou o incidentu varováni.

#### [Více informací](https://support.ajax.systems/en/faqs/what-is-duress-code/)

### Dvoufázová aktivace

KeyPad Plus lze použít pro Dvoufázovou aktivaci, ale nemohou být použity jako zařízení druhého stupně. Proces dvoufázové aktivace s použitím Tag nebo Pass je podobný aktivaci s uživatelským kódem nebo obecným kódem klávesnice.

#### [Více informací](https://support.ajax.systems/en/system-congifure-pd-6662-2017/#block4)

### Přenos událostí na poplachové přijímací centrum

Bezpečnostní systém Ajax se může připojit k PPC a přenášet události a poplachy do poplachového přijímacího centra bezpečnostní společnosti v **SurGard (Contact ID), ADEMCO 685, SIA (DC-09)** a dalších proprietárních formátech protokolů. Kompletní seznam podporovaných protokolů je k dispozici zde. ID zařízení a číslo smyčky (zóny) najdete v jeho stavech.

# [P](https://support.ajax.systems/en/hub-cms-support/)řipojení

KeyPad Plus není kompatibilní s Hubem, bezpečnostními centrálními jednotkami třetích stran a integračními moduly ocBridge Plus a uartBridge.

# Před připojením

- 1. Nainstalujte Aplikaci Ajax do Vašeho mobilního zařízení a vytvořte si už[ivatelský ú](https://support.ajax.systems/en/faqs/how-to-create-the-ajax-account/)čet (pokud nemáte) nebo se přihlaste. Přidejte k účtu Hub a vytvořte v systému alespoň jednu místnost.
- **2.** Ujistěte se, že je Hub zapnutý a má přístup k internetu (pomocí kabelu Ethernet, Wi-Fi nebo mobilní sítě). To lze provést otevřením aplikace Ajax nebo pohledem na logo Hubu na čelní desce — pokud je Hub připojen k síti, rozsvítí se bíle nebo zeleně.
- **3.** Zkontrolujte v mobilní aplikaci, že neprobíhá aktualizace jeho operačního systému a že je systém odstřežen.

Pouze uživatelé s administrátorskými právy mohou přidávat zařízení do systému.

### Postup připojení klávesnice KeyPad Plus k Hubu

- **1.** Otevřete aplikaci Ajax. Pokud má váš účet přístup k více Hubům, vyberte ten, ke kterému chcete připojit KeyPad Plus.
- **2.** Vyberte záložku **Zařízení** a vyberte možnost **Přidat zařízení**.
- **3.** Pojmenujte zařízení, načtěte nebo ručně vyplňte QR kód zařízení (štítek s kódem je umístěný v zadní části zařízení nebo uvnitř obalu) a vyberte místnost.
- **4.** Stiskněte tlačítko **Přidat**, čímž dojde ke spuštění odpočítávání.

**5.** Zapněte klávesnici stisknutím tlačítka napájení na 3 vteřiny. Po úspěšném spárování s Hubem se klávesnice zobrazí v mobilní aplikaci Ajax v záložce Zařízení. Pro připojení umístěte klávesnici v rámci stejného objektu (v oblasti pokrytí dosahu rádiové sítě Hubu). Pokud nedojde ke spárování klávesnice s Hubem, zkuste to znovu za 10 vteřin.

Klávesnice funguje pouze s jedním Hubem. Po připojení k novému Hubu přestane zařízení odesílat příkazy do starého Hubu. Po přidání do nového Hubu nebude KeyPad Plus odstraněn ze seznamu zařízení starého Hubu. To je nutné provést ručně prostřednictvím aplikace Ajax.

Pokud se klávesnice nepřipojí k Hubu, KeyPad Plus se automaticky vypne 6 sekund po zapnutí. Proto není nutné zařízení vypínat, abyste opakovali pokus o připojení.

Aktualizace stavových informací detektoru je závislá na nastavení rádiového protokolu Jeweller, přičemž výchozí hodnota nastavení je 36 vteřin.

### **Ikony**

Ikony znázorňují některé stavy KeyPad Plus. Můžete je vidět na kartě **Zařízení**  v aplikaci Ajax.

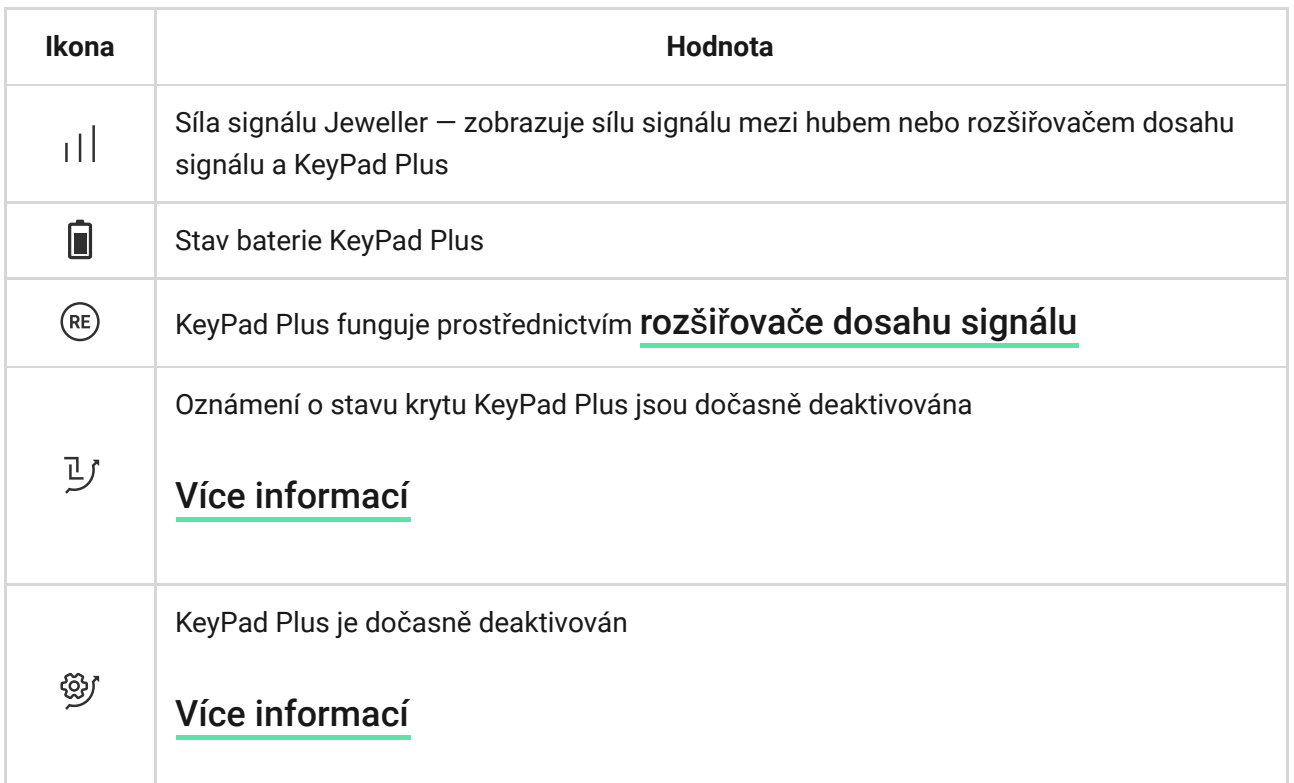

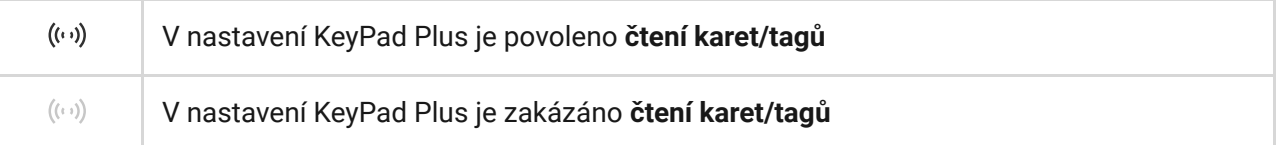

### Stavy

Stavy zahrnují informace o zařízení a jeho provozních parametrech. Stavy KeyPad Plus najdete v aplikaci Ajax:

- **1.** Přejděte na kartu **Zařízení** .
- **2.** Vyberte ze seznamu KeyPad Plus.

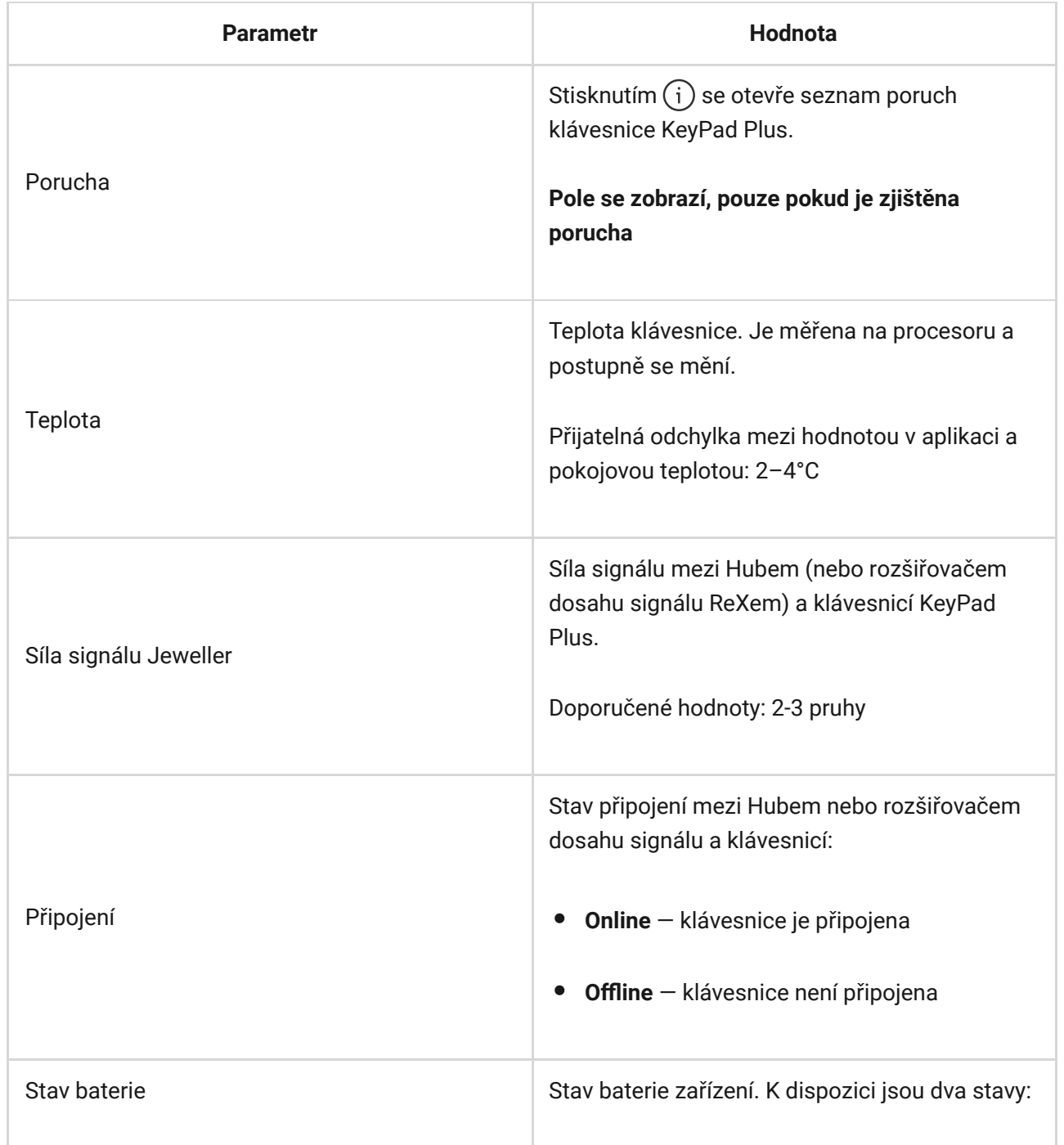

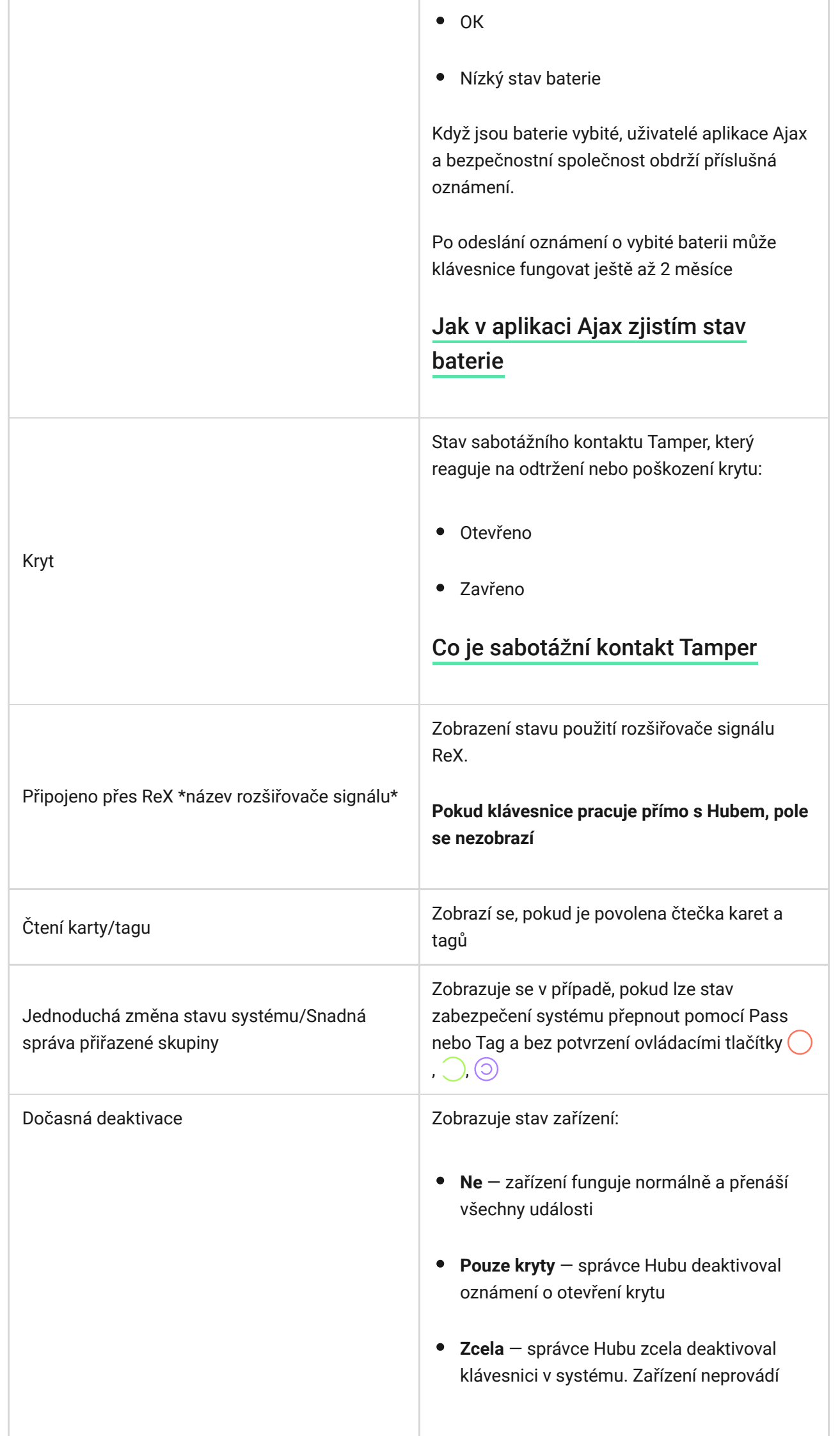

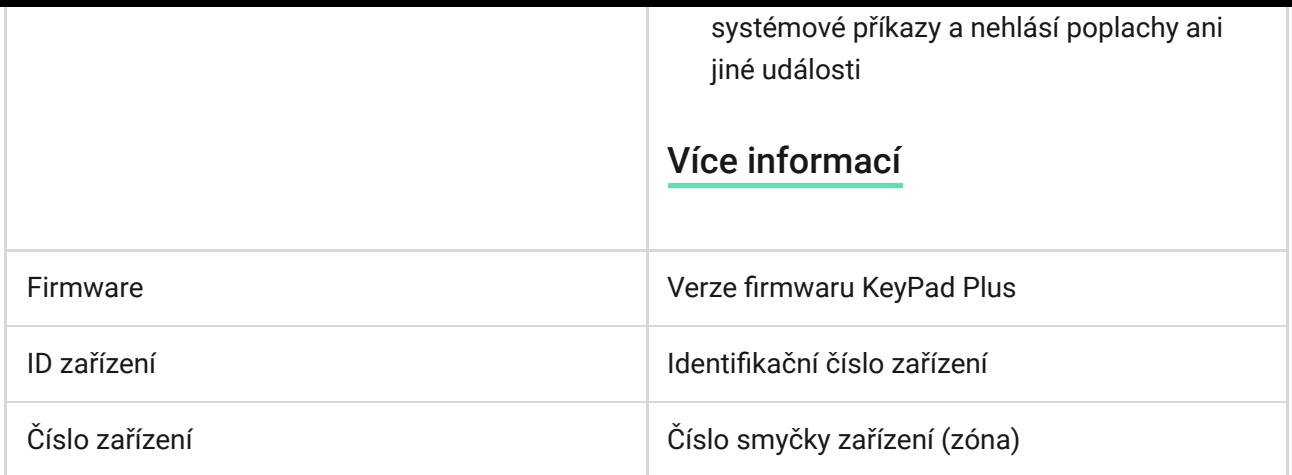

### Nastavení

KeyPad Plus se nastavuje v aplikaci Ajax:

- **1.** Přejděte na kartu **Zařízení** .
- **2.** Vyberte ze seznamu KeyPad Plus.
- **3.** Přejděte do **Nastavení** kliknutím na ikonu ozubeného kolečka  $\Im$ .

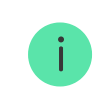

Pro uložení změn, klikněte na tlačítko **Zpět**

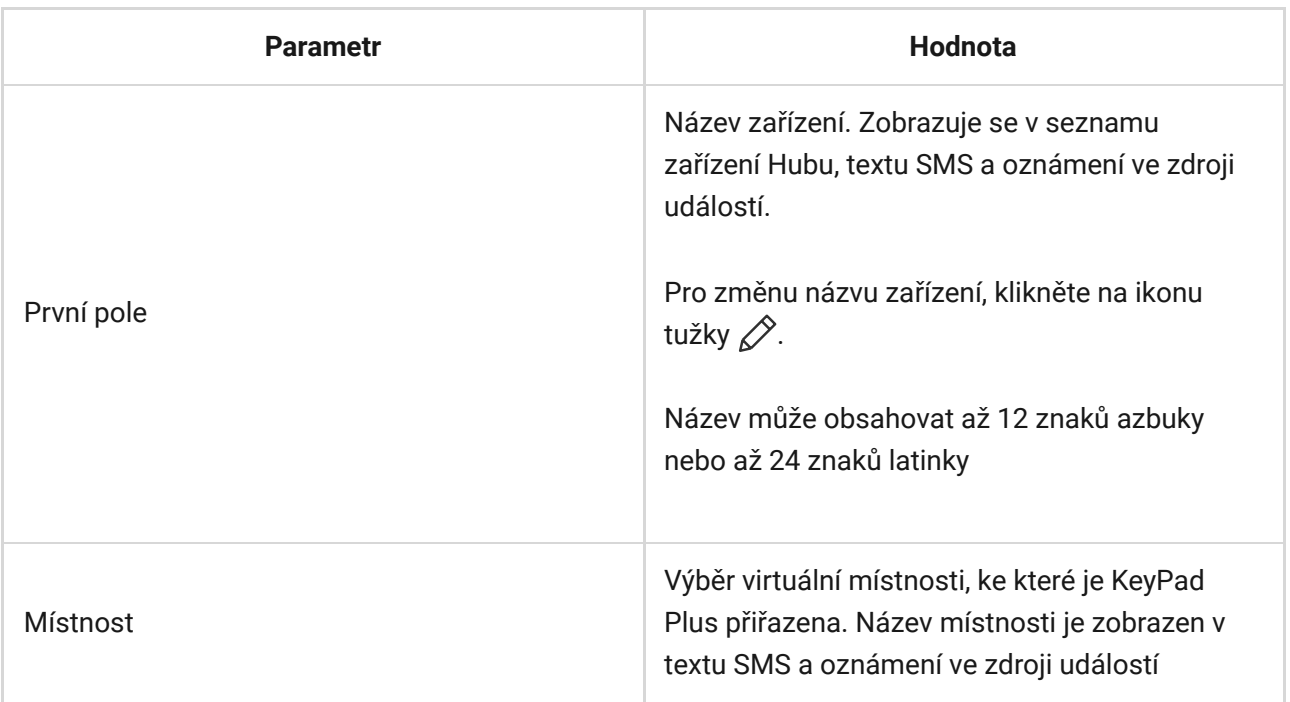

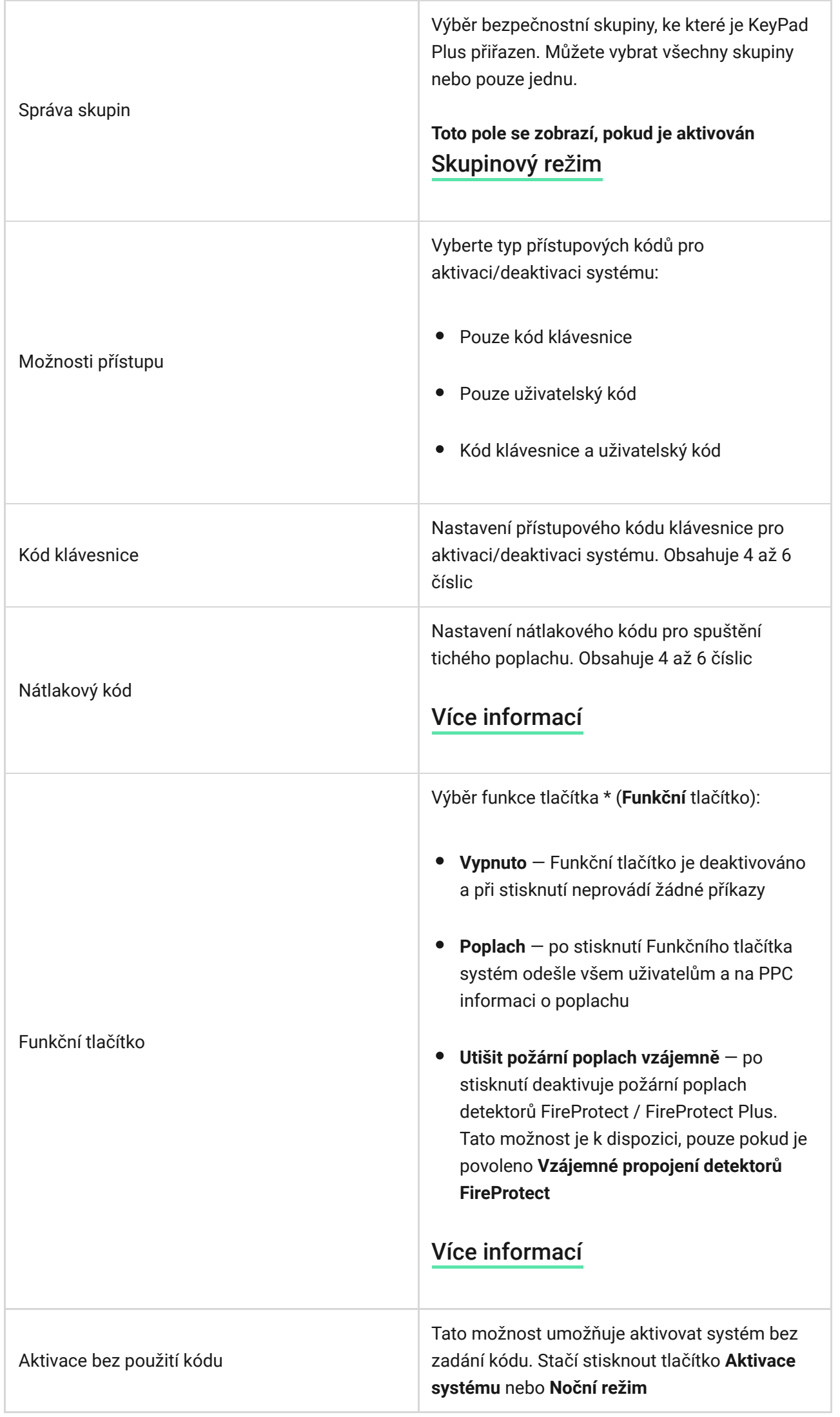

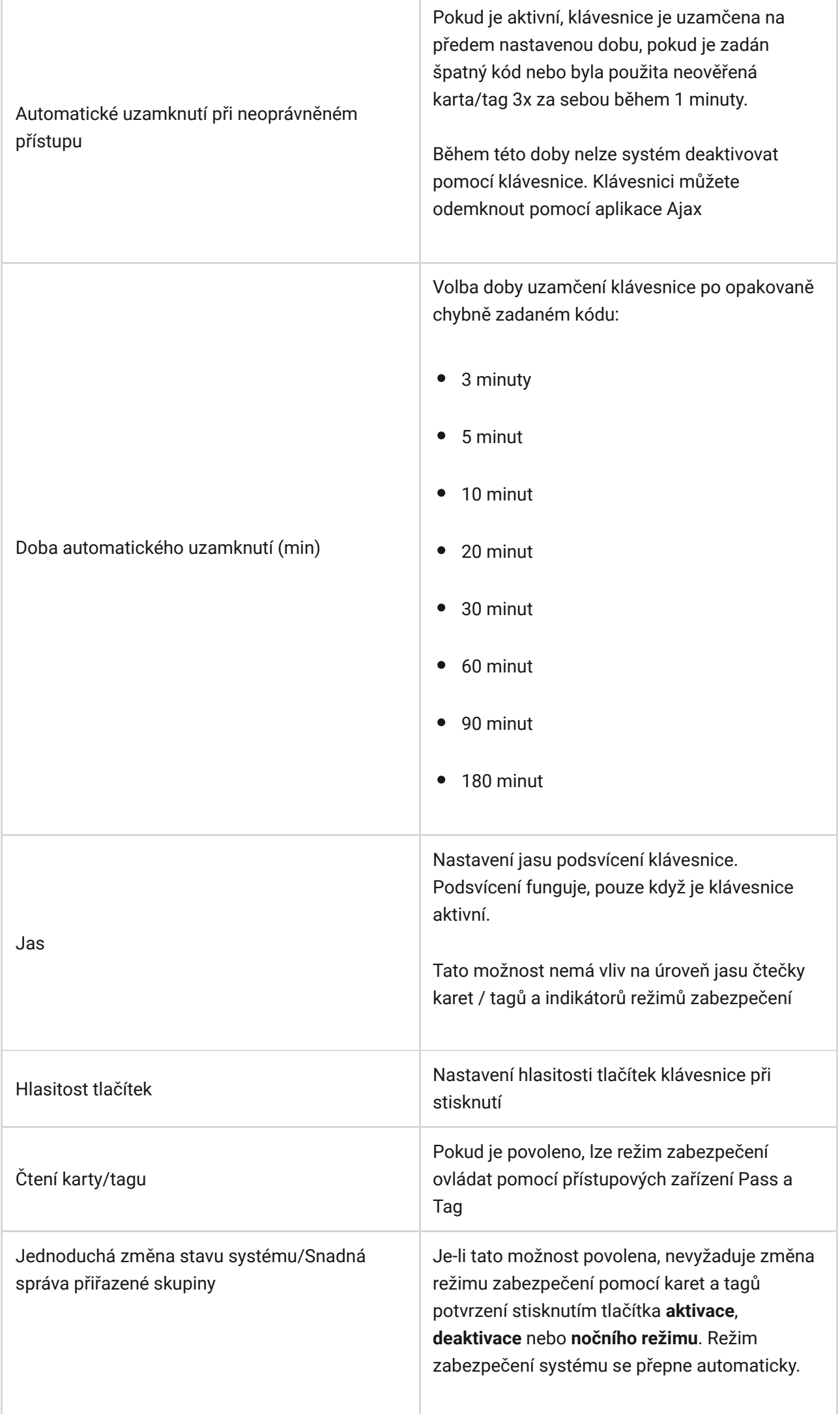

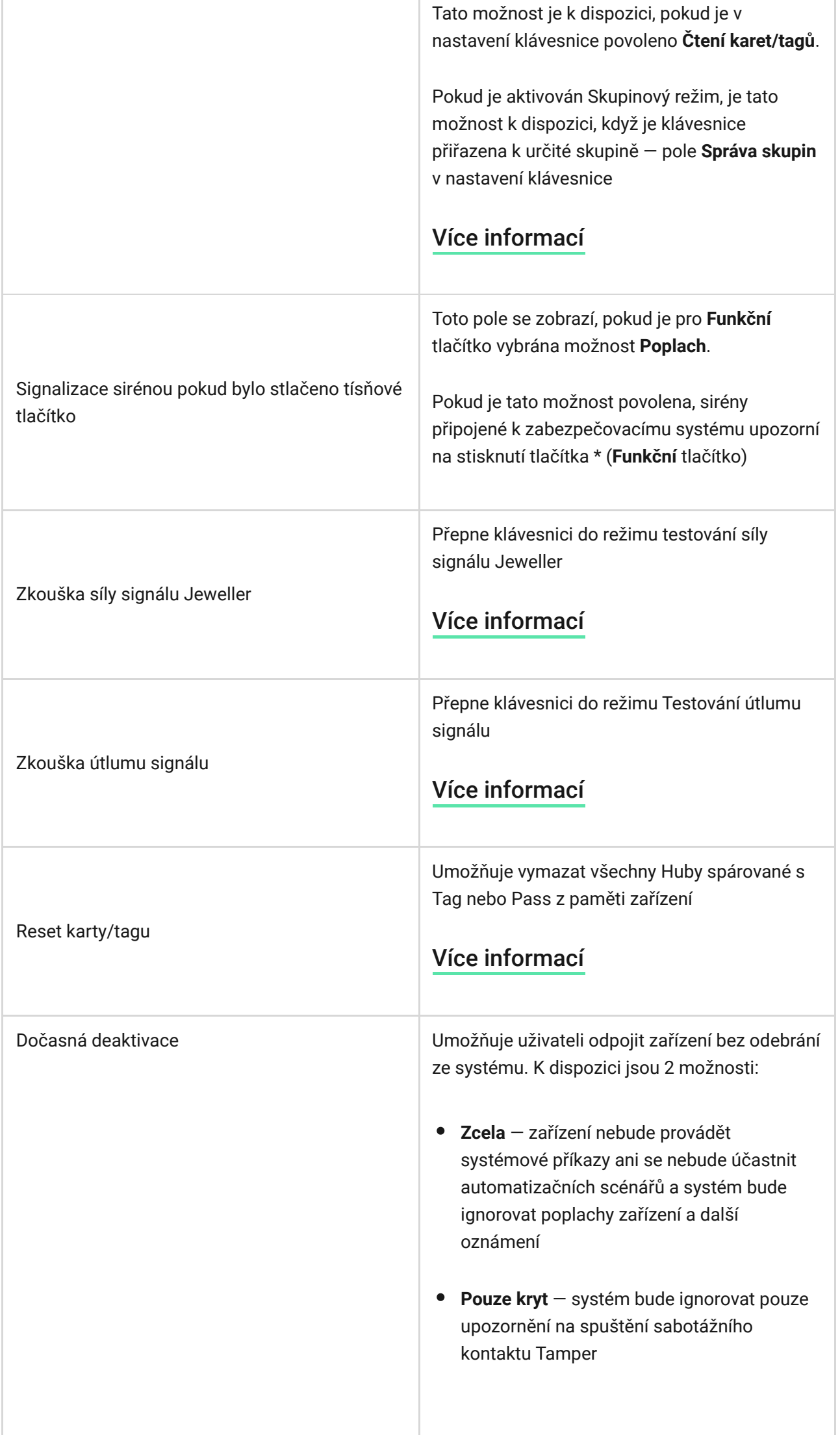

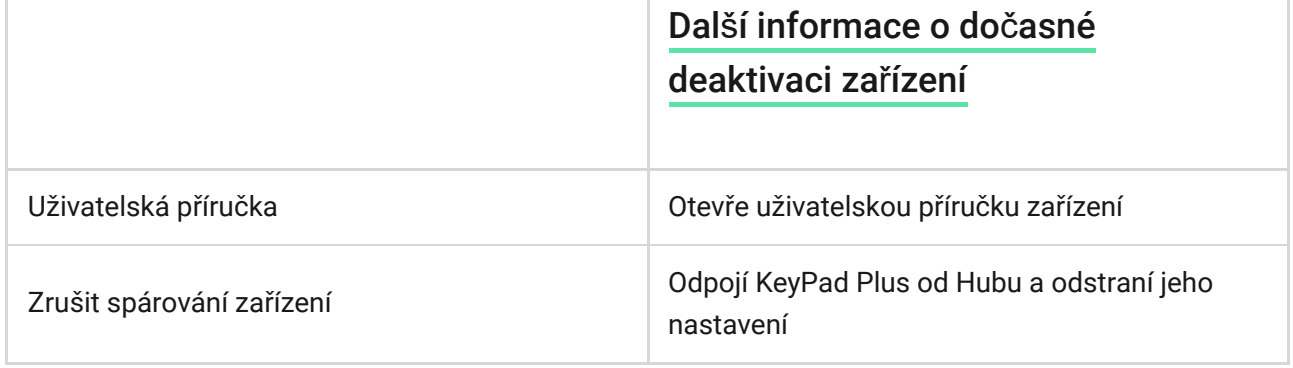

Zpoždění při vstupu a zpoždění při odchodu se nastavuje v odpovídajícím nastavení detektoru, nikoli v nastavení klávesnice.

[Více informací o zpo](https://support.ajax.systems/en/what-is-delay-when-entering/)ždění při vstupu a zpoždění při odchodu

# Přidání uživatelského kódu

Pro klávesnici mohou být nastaveny kódy klávesnice i uživatelské kódy. Uživatelský přístupový kód platí pro všechny klávesnice Ajax nainstalované v rámci objektu. Kód klávesnice je nastaven pro každou klávesnici individuálně a může být stejný nebo odlišný jako kód u ostatních klávesnic.

#### **Pro nastavení uživatelského kódu v aplikaci Ajax:**

- 1. Přejděte do nastavení osobního profilu (Hub → Nastavení  $\overset{\leftrightarrow}{\otimes} \rightarrow$  Uživatelé → Nastavení vašeho profilu).
- **2.** Vyberte **Nastavení kódu** (v této nabídce můžete také vidět ID uživatele).
- **3.** Nastavte **Uživatelský kód** a **Uživatelský nátlakový kód**.

Každý uživatel si nastavuje svůj uživatelský kód individuálně. Správce systému nemůže nastavit kód všem uživatelům.

# Přidání karet a tagů

KeyPad Plus může pracovat s klíčenkami Tag[,](https://support.ajax.systems/en/easy-armed-mode-change/) kartami Pass a klíčenkami a kartami třetích stran, které používají technologii DESFire®. Maximální počet připojených karet/tagů závisí na modelu Hubu. Současně spárované karty a tagy nemají vliv na celkový limit zařízení Hubu.

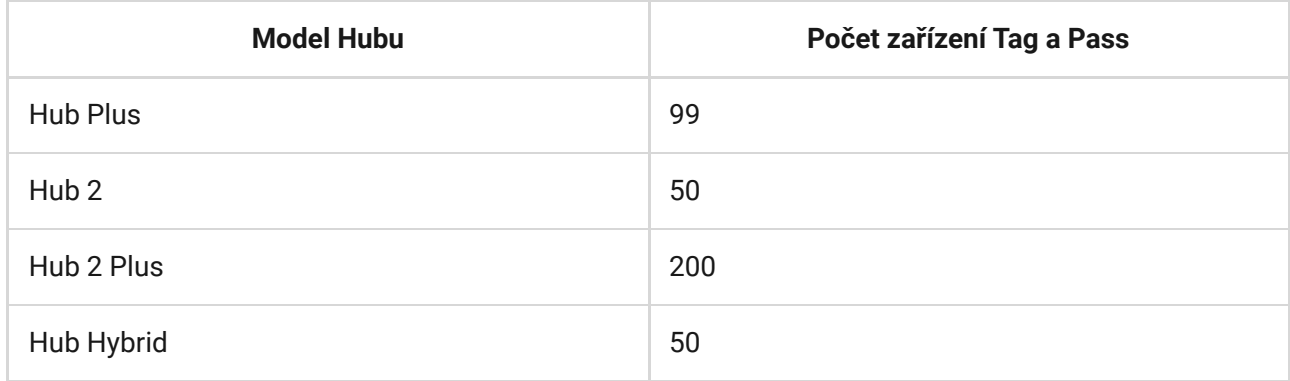

Postup pro připojení zařízení Tag, Pass a RFID třetích stran je stejný. Pokyny pro připojení naleznete zde[.](https://support.ajax.systems/cz/manuals/access-devices/#block3-2)

### Správa zabezpečení pomocí kódů

Aktivaci celého systému nebo vybraných skupin je možné ovládat pomocí kódů klávesnice nebo uživatelských kódů (nakonfigurovaných v aplikaci). Klávesnice umožňuje používat 4 až 6místné kódy. Nesprávně zadaná čísla lze vymazat tlačítkem C.

Pokud je použit uživatelský kód, jméno uživatele, který systém či skupinu aktivoval / deaktivoval se zobrazí ve výpisu notifikací. Pokud je použit kód klávesnice, jméno uživatele, který stav systému či skupiny změnil, se nezobrazí.

**Aktivace systému pomocí uživatelského kódu**

**Uživatelské jméno** je zobrazeno v seznamu notifikací a událostí

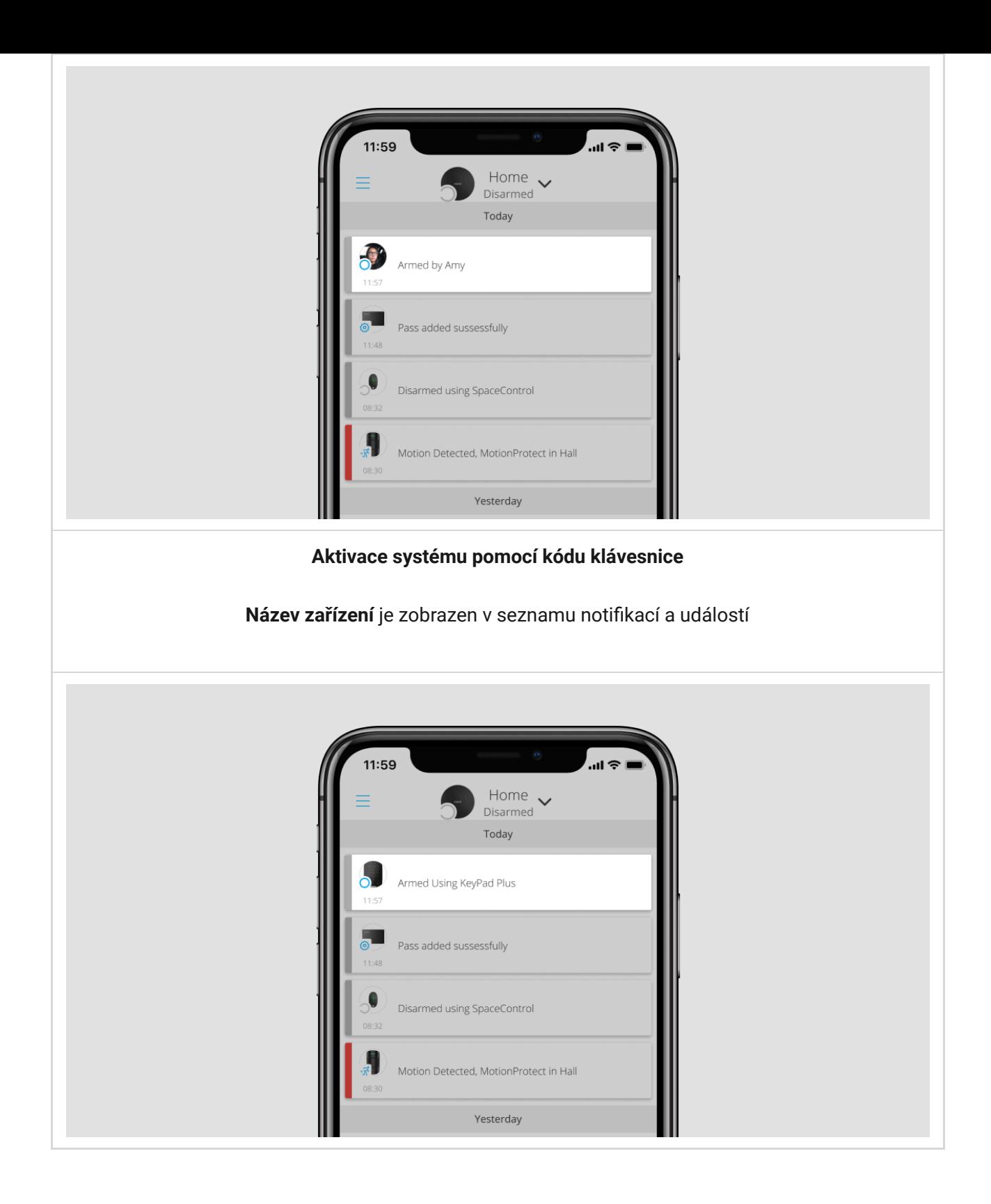

Pokud během 1 minuty zadáte špatný kód třikrát po sobě, KeyPad Plus se uzamkne na dobu uvedenou v nastavení. Odpovídající oznámení se odesílají uživatelům systému a na poplachové přijímací centrum bezpečnostní společnosti. Uživatel nebo PRO uživatel s oprávněním správce může klávesnici v aplikaci Ajax odemknout.

# Správa zabezpečení celého systému pomocí kódu klávesnice

 $\mathbf{i}$ 

- **1.** Aktivujte klávesnici dotykem ruky.
- **2.** Zadejte **kód klávesnice**.
- **3.** Stiskněte tlačítko aktivace systému O /deaktivace systému O /Noční režim  $\odot$

Například: 1234 → ○

# Správa zabezpečení skupin pomocí kódu klávesnice

- **1.** Aktivujte klávesnici dotykem ruky.
- **2.** Zadejte **kód klávesnice**.
- **3.** Stiskněte \* (Funkční tlačítko).
- **4.** Zadejte **ID skupiny**.
- **5.** Stiskněte tlačítko aktivace systému O /deaktivace systému O /Noční režim  $\odot$

Například: 1234 → **\*** → 2 →

#### [Co je ID skupiny](https://support.ajax.systems/en/faqs/group-id/)

Pokud je klávesnici KeyPad Plus přiřazena některá ze skupin (volba [Správa](https://support.ajax.systems/en/ajax-group-mode/#block5) [skupin](https://support.ajax.systems/en/ajax-group-mode/#block5) v nastavení klávesnice), není nutné zadávat ID skupiny. K ovládání stavu této skupiny postačí zadání kódu klávesnice nebo uživatelského kódu.

> Pokud je klávesnici KeyPad Plus přiřazena některá ze skupin, není možné spravovat **Noční režim** pomocí kódu klávesnice. V tomto případě je možné **Noční režim** aktivovat pouze pomocí uživatelského kódu, pokud má uživatel příslušná práva.

Už[ivatelská práva v zabezpe](https://support.ajax.systems/en/accounts-and-permissions/)čovacím systému Ajax

# Správa zabezpečení celého systému pomocí uživatelského kódu

**1.** Aktivujte klávesnici dotykem ruky.

- **2.** Zadejte **ID uživatele**.
- **3.** Stiskněte \* (Funkční tlačítko).
- **4.** Zadejte **uživatelský kód**.
- **5.** Stiskněte tlačítko aktivace systému O /deaktivace systému O /Noční režim  $\circ$

Například: 2  $\rightarrow$  \*  $\rightarrow$  1234  $\rightarrow$   $\circ$ 

[Co je ID u](https://support.ajax.systems/en/faqs/what-is-user-id/)živatele

### Správa zabezpečení skupiny pomocí uživatelského kódu

- **1.** Aktivujte klávesnici dotykem ruky.
- **2.** Zadejte **ID uživatele**.
- **3.** Stiskněte \* (Funkční tlačítko).
- **4.** Zadejte **uživatelský kód**.
- **5.** Stiskněte \* (Funkční tlačítko).
- **6.** Zadejte **ID skupiny**.
- **7.** Stiskněte tlačítko aktivace systému O /deaktivace systému O /Noční režim  $\odot$

Například: 2  $\rightarrow$  \*  $\rightarrow$  1234  $\rightarrow$  \*  $\rightarrow$  5  $\rightarrow$   $\circ$ 

Pokud je klávesnici KeyPad Plus přiřazena některá ze skupin (volba **Správa skupin** v nastavení klávesnice), není nutné zadávat ID skupiny. K ovládání stavu této skupiny postačí zadání uživatelského kódu.

[Co je ID skupiny](https://support.ajax.systems/en/faqs/group-id/)

[Co je ID u](https://support.ajax.systems/en/faqs/what-is-user-id/)živatele

### Použití nátlakového kódu

Nátlakový kód umožňuje deaktivovat systém, přičemž dojde k vyhlášení tichého poplachu. Aplikace Ajax ani připojené sirény nebudou signalizovat poplach, avšak poplachové přijímací centrum a ostatní uživatelé budou o této události vyrozuměni. Můžete použít nátlakový kód uživatele nebo klávesnice.

Scénáře a sirény reagují na deaktivaci systému stejně jako za běžných okolností.

#### [Více informací](https://support.ajax.systems/en/faqs/what-is-duress-code/)

#### **Pro použití nátlakového kódu klávesnice**

- **1.** Aktivujte klávesnici dotykem ruky.
- **2.** Zadejte **nátlakový kód klávesnice**.
- **3.** Stiskněte tlačítko pro deaktivaci systému .

Například: 4321  $\rightarrow$   $\bigcirc$ 

#### **Pro použití uživatelského nátlakového kódu**

- **1.** Aktivujte klávesnici dotykem ruky.
- **2.** Zadejte **ID uživatele**.
- **3.** Stiskněte \* (Funkční tlačítko).
- **4.** Zadejte **uživatelský nátlakový kód**.
- **5.** Stiskněte tlačítko pro deaktivaci systému .

Například: 2  $\rightarrow$  \*  $\rightarrow$  4422  $\rightarrow$   $\circ$ 

### Správa zabezpečení s použitím Tag nebo Pass

- **1.** Aktivujte klávesnici dotykem ruky. KeyPad Plus zapípá (je-li povoleno v nastavení) a zapne podsvícení.
- **2.** Přiložte Tag nebo Pass ke čtečce karet/tagů klávesnice. Je označena symboly rádiových vln.

**3.** Na klávesnici stiskněte tlačítko **Aktivovat systém**, **Deaktivovat systém**, nebo **Noční režim**.

 $\mathbf{i}$ 

Pokud je v nastavení KeyPad Plus povolena funkce Snadná změna režimu systému není nutné stisknout tlačítko **Aktivovat systém**, **Deaktivovat systém** nebo **Noční režim**. Po přiložení Tag nebo Pass se stav zabezpečení změní na opačný.

# Ztlumení požárního poplachu

Pomocí klávesnice KeyPad Plus můžete utišit vzájemně propojené detektory požáru stisknutím funkčního tlačítka (pokud je odpovídající nastavení povoleno). Reakce systému na stisknutí tlačítka závisí na stavu systému:

- **Vzájemné propojení detektorů FireProtect je aktivní** při prvním stisknutí funkčního tlačítka dojde k utišení sirén všech detektorů požáru s výjimkou těch, které detekovaly požár. Další stisknutím tlačítka dojde k utišení sirén zbývajících detektorů.
- **Zpoždění propojených detektorů trvá** siréna na aktivovaném detektoru FireProtect/FireProtect Plus je stisknutím funkčního tlačítka utišena.

Tato možnost je k dispozici pouze pokud je povolena funkce [Vzájemné](https://support.ajax.systems/en/what-is-interconnected-fire-alarms/) . [propojení detektor](https://support.ajax.systems/en/what-is-interconnected-fire-alarms/)ů FireProtect

[Více informací](https://support.ajax.systems/en/what-is-interconnected-fire-alarms/)

# Indikace

KeyPad Plus může hlásit aktuální režim zabezpečení, stisknutí klávesy, poruchy a jeho stav pomocí zvukové a LED indikace. Když se dotknete klávesnice, zvýrazní se klávesnice a indikace bezpečnostního režimu. Režim zabezpečení je vždy aktuální, bez ohledu na ovládací zařízení, které bylo použito k jeho změně (klíčenka nebo aplikace).

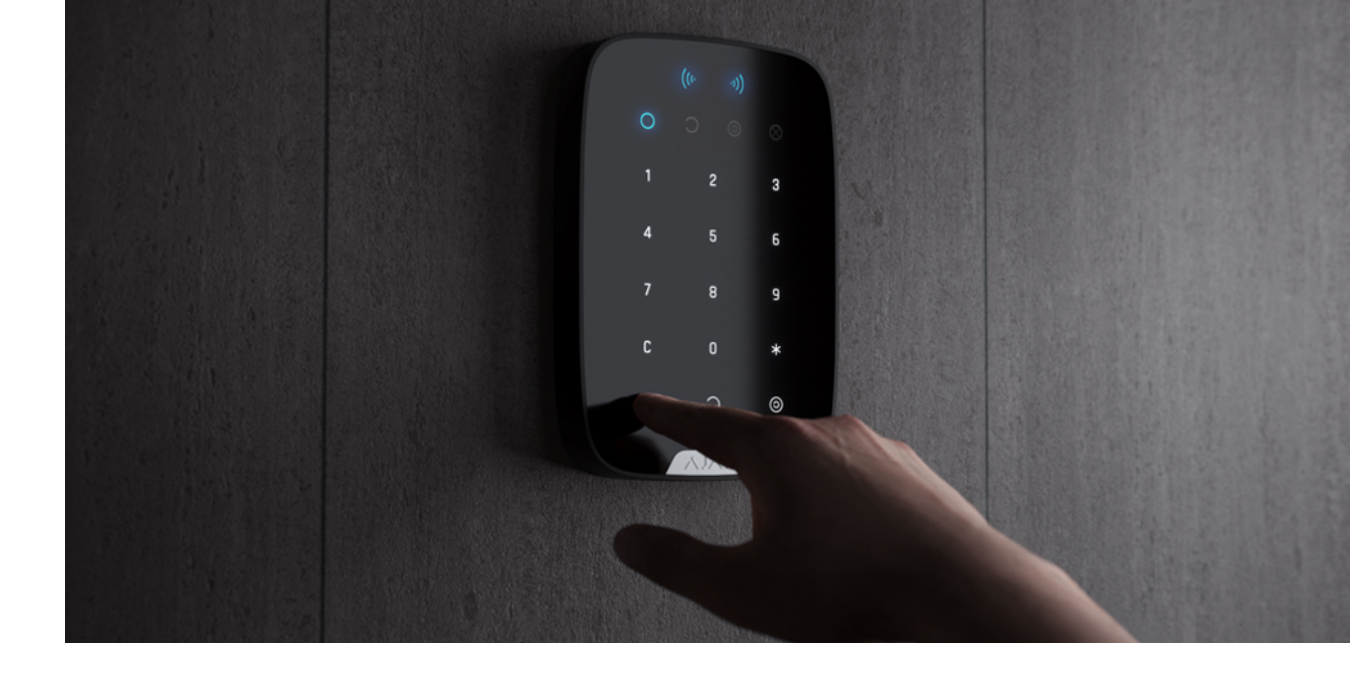

Klávesnici můžete aktivovat přejetím ruky po dotykovém panelu shora dolů. Při aktivaci klávesnice se podsvícení klávesnice zapne a zazní pípnutí (je-li povoleno).

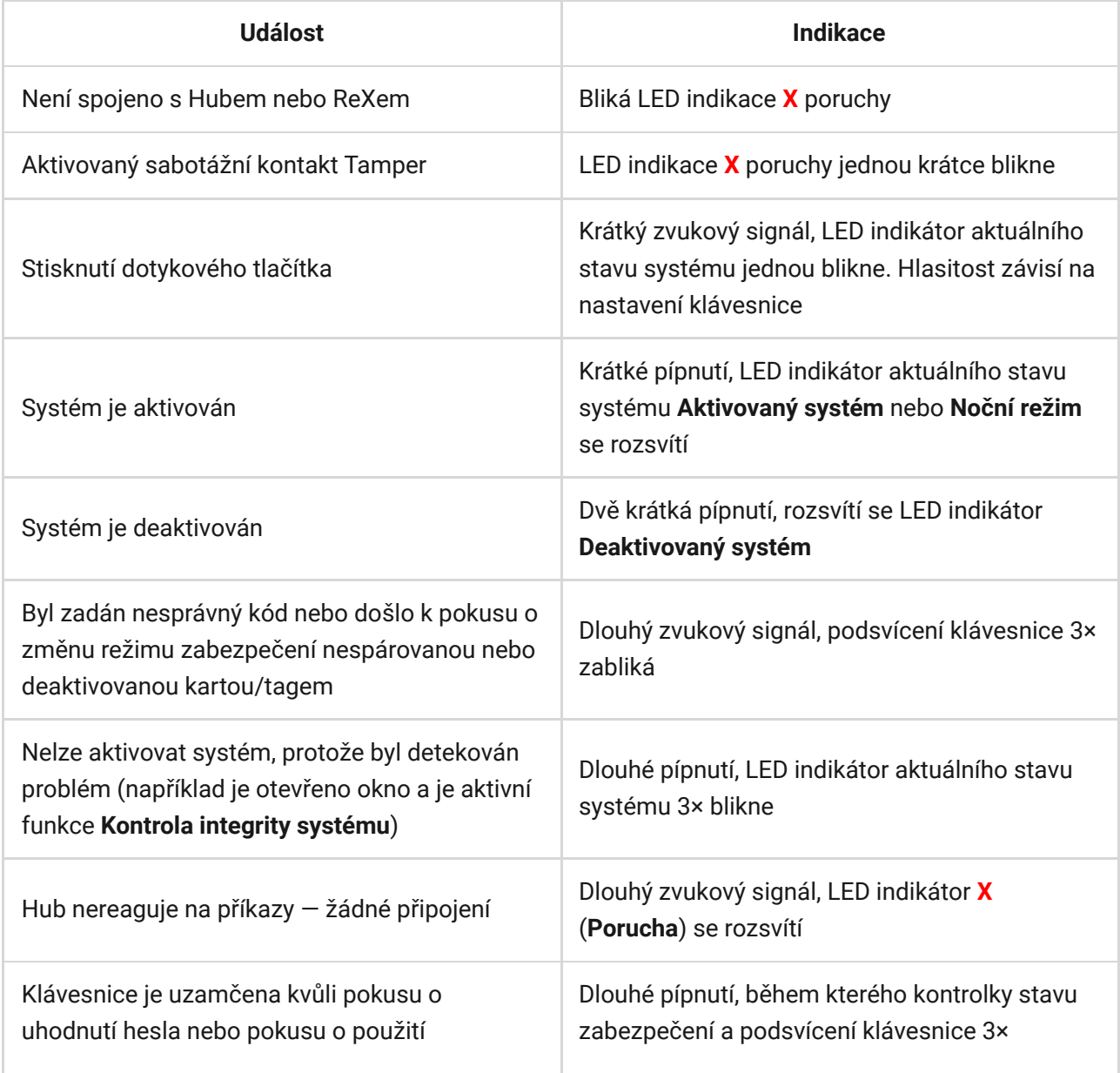

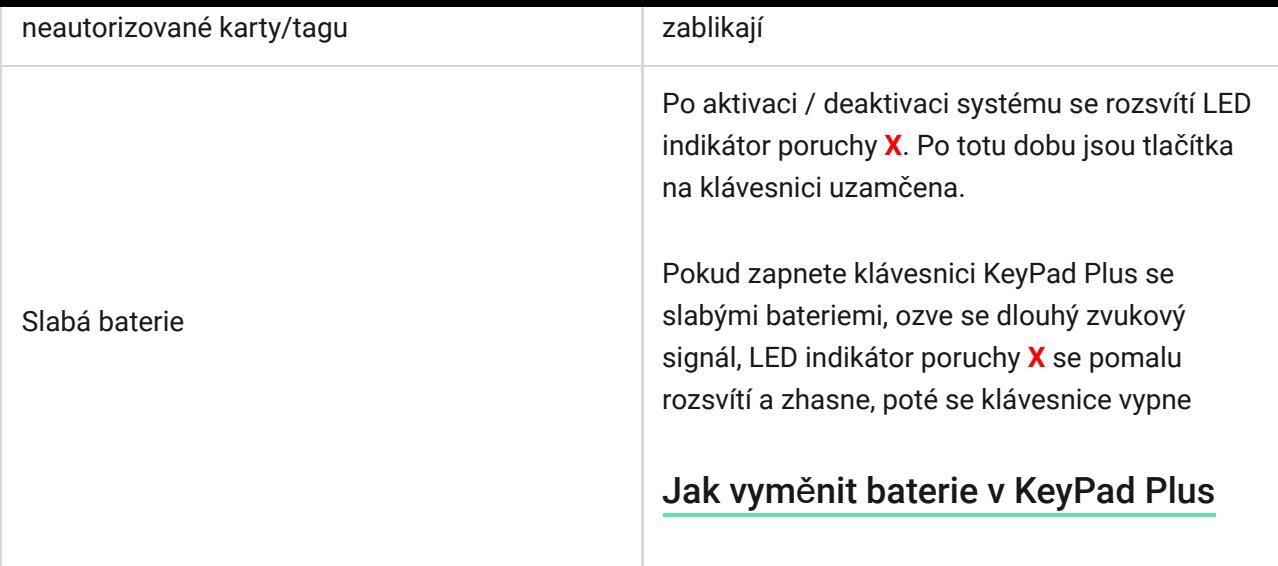

# Test funkčnosti

Bezpečnostní systém Ajax umožňuje provádět testy pro ověření funkčnosti připojených zařízení.

Testy nezačínají ihned, ale během 36 sekund při použití standardního nastavení. Nastavení doby skenování detektoru můžete v nabídce **Jeweller** v nastavení Hubu.

Testy jsou k dispozici v nabídce nastavení zařízení (Aplikace Ajax → Zařízení  $\blacksquare$  $\rightarrow$  KeyPad Plus  $\rightarrow$  Nastavení  $\langle \hat{\heartsuit} \rangle$ 

- Zkouš[ka síly signálu Jeweller](https://support.ajax.systems/en/what-is-signal-strenght-test/)
- Zkouš[ka útlumu signálu](https://support.ajax.systems/en/what-is-attenuation-test/)

Volba umístění

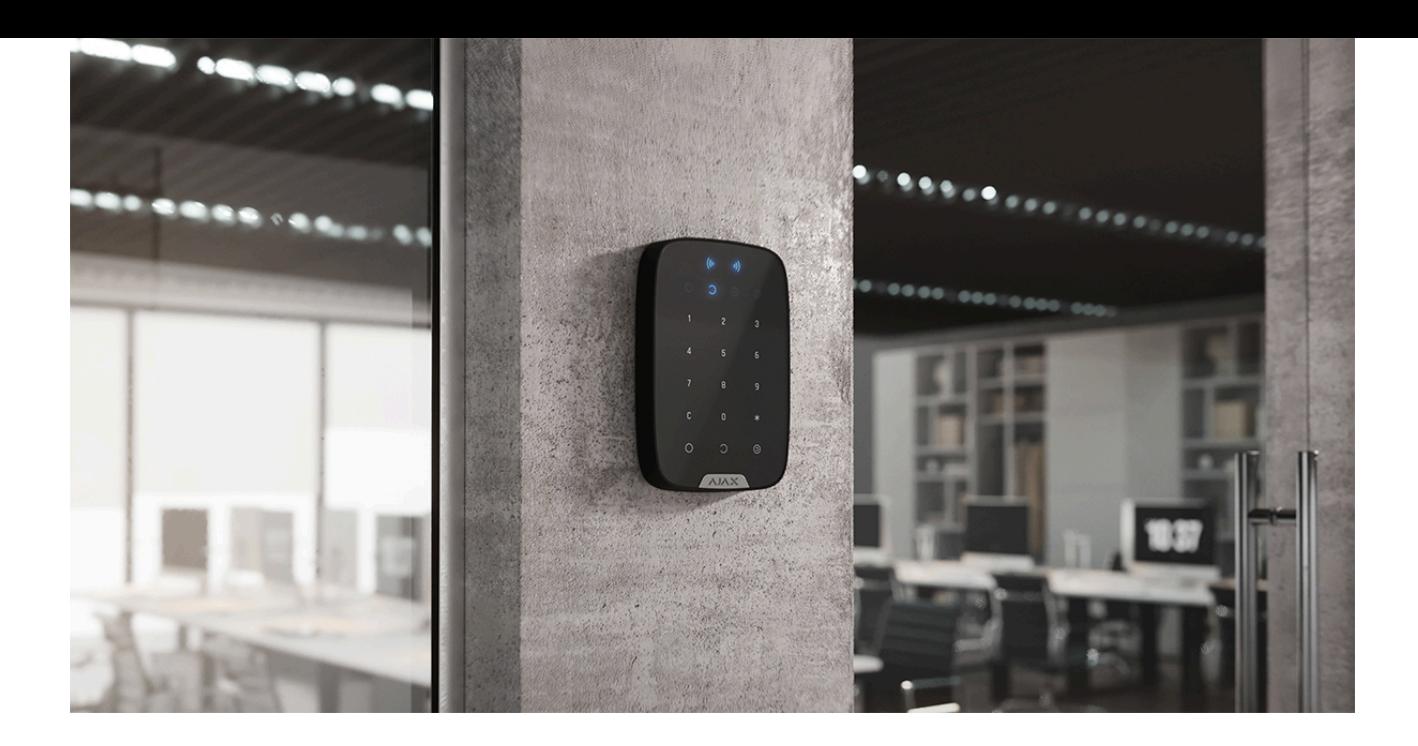

KeyPad Plus je nejlépe umístit uvnitř v blízkosti vchodu. To umožňuje deaktivovat systém před vypršením příchozího zpoždění a také rychlé zapnutí systému při opuštění areálu.

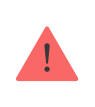

Dotykový panel klávesnice je určen pro ovládání se zařízením namontovaným na povrchu. Používáte-li klávesnici ve svých rukou, nemůžeme zaručit úspěšný provoz dotykových tlačítek.

Klávesnici doporučujeme instalovat ve výšce 1,3 až 1,5 metru od země. Nainstalujte klávesnici na rovný vertikální povrch. To zajistí, aby byla KeyPad Plus pevně připevněna k povrchu a nespouštěly se falešné poplachy sabotážního kontaktu Tamper.

Umístění klávesnice závisí na vzdálenosti od Hubu a na přítomnosti jakýchkoliv překážek mezi zařízeními, která brání přenosu rádiového signálu: stěny, podlahy, velké objekty umístěné v místnosti.

> Před instalací zařízení proveďte Zkoušku síly signálu Jeweller. Pokud je síla signálu jedna úroveň síly signálu, nemůžeme zaručit stabilní provoz zabezpečovacího systému. Přijměte možná opatření ke zlepšení kvality signálu. Minimálně pohybujte zařízením — i 20 cm posun může výrazně zlepšit kvalitu příjmu.

Pokud po přesunutí má zařízení stále nízkou nebo nestabilní sílu signálu, použijte rozšiřovač [dosahu signálu](https://ajax.systems/products/range-extenders/).

#### **Neinstalujte klávesnici:**

- Na místech, kde mohou části oděvu (například vedle věšáku), napájecí kabely nebo ethernetový kabel blokovat klávesnici. To může falešně spouštět klávesnici.
- V místnostech s teplotou a vlhkostí mimo stanovenou mez. Mohlo by dojít k poškození zařízení.
- Na místech, kde má KeyPad Plus nestabilní nebo špatnou sílu signálu komunikace s Hubem nebo rozšiřovačem dosahu signálu ReXem.
- Blíže než 1 m od Hubu nebo ReXu. Mohlo by to vést ke ztrátě spojení s klávesnicí.
- V těsné blízkosti elektrického vedení. Může to způsobit rušení komunikace.
- Ve venkovním prostředí. Mohlo by dojít k poškození zařízení.

### Instalace klávesnice

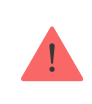

Před instalací klávesnice se ujistěte, že jste vybrali optimální umístění a že je v souladu s pokyny uvedenými v této příručce.

**1.** Připevněte klávesnici k povrchu pomocí oboustranné lepicí pásky a proveďte **Zkouška síly signálu Jeweller** a **Zkouška útlumu signálu**. Pokud je síla signálu jedna úroveň síly signálu, přesuňte klávesnici nebo použijte . rozšiřovač [dosahu signálu](https://ajax.systems/products/range-extenders/)

> Oboustrannou lepicí pásku použijte pouze pro dočasné připevnění klávesnice. Páska bude časem vysychat, což může mít za následek pád detektoru a jeho poškození. Pokud je zařízení připevněno pouze oboustrannou lepící páskou, nedojde k aktivaci sabotážního kontaktu Tamper při pokusu o jeho demontáž.

**2.** Ověřte si pohodlnost zadávání hesla pomocí Tag nebo Pass pro správu režimů zabezpečení. Pokud je nepohodlné spravovat zabezpečení na vybraném místě, přemístěte klávesnici.

- **3.** Demontujte klávesnici z montážního držáku SmartBracket.
- **4.** Připevněte montážní držák SmartBracket k povrchu pomocí přiložených šroubů. Při připevňování použijte alespoň dva upevňovací body. Nezapomeňte zafixovat perforovaný roh na držáku SmartBracket, aby sabotážní kontakt Tamper reagoval na pokus o odtržení.

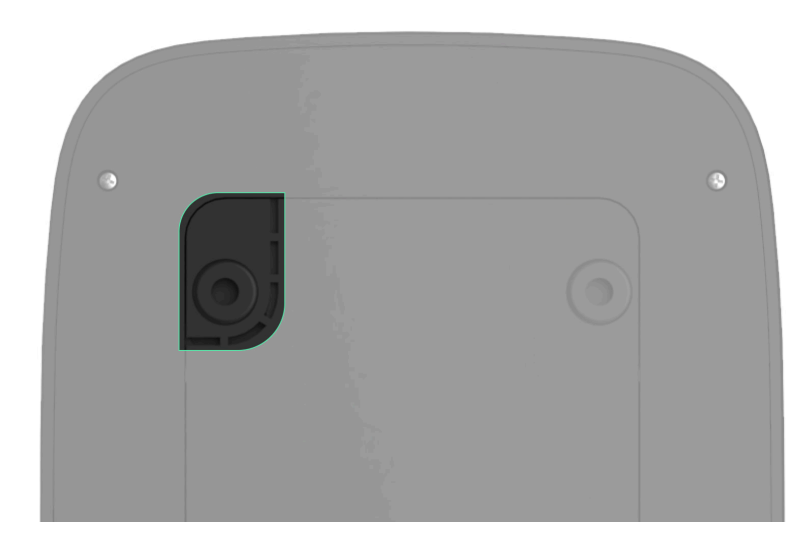

- **5.** Nasaďte KeyPad Plus na montážní držák a utáhněte montážní šroub na spodní straně krytu. Zajišťovací šroub je nutný pro spolehlivější upevnění a ochranu klávesnice před rychlou demontáží.
- **6.** Jakmile bude klávesnice upevněna v držáku SmartBracket, zabliká LED indikátor poruchy **X** — bude to signál, že sabotážní kontakt Tamper byl aktivován. Pokud po instalaci do držáku SmartBracket LED indikátor poruchy na klávesnici nezačne blikat, zkontrolujte stav tamperu v aplikaci Ajax a poté nasazení klávesnice do držáku.

# Údržba

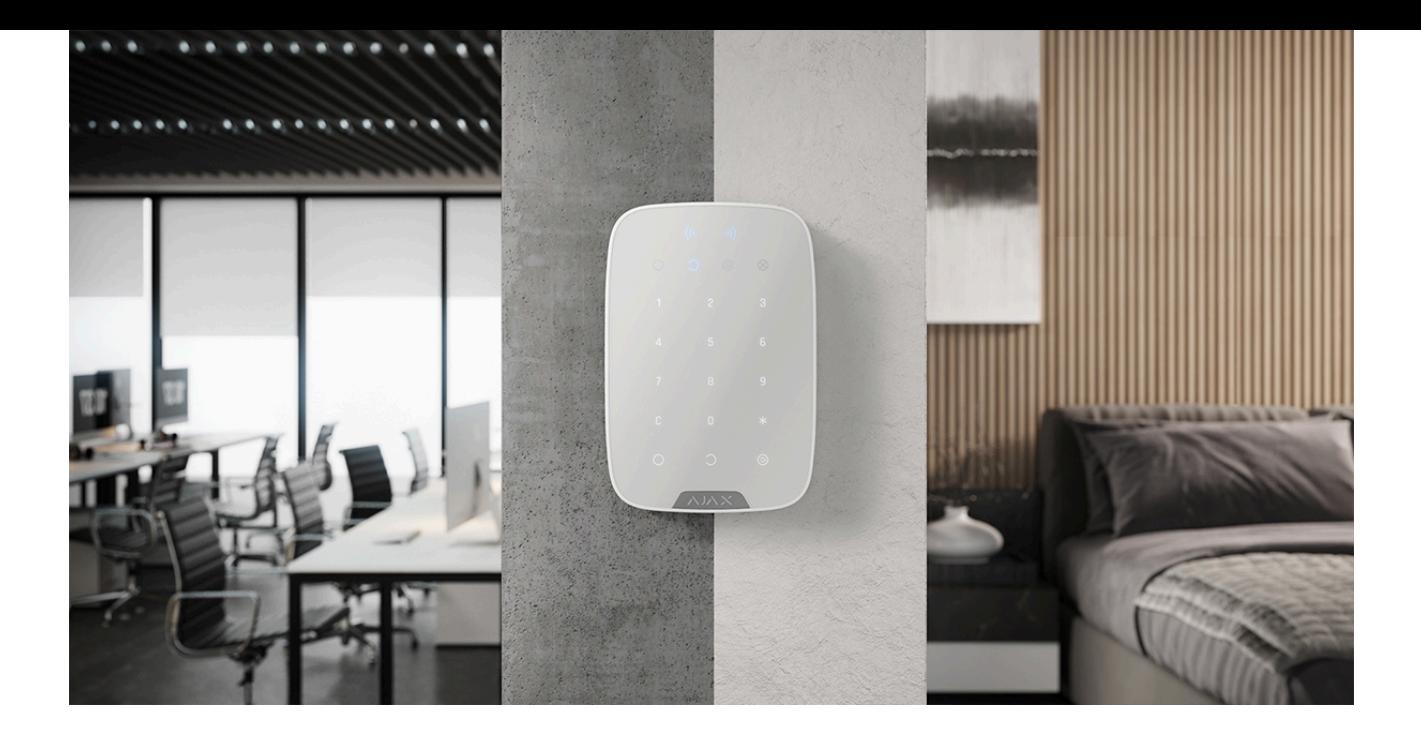

Pravidelně kontrolujte funkčnost klávesnice. Kontrolu provádějte alespoň jednou nebo dvakrát za týden. V případě potřeby očistěte kryt od pavučin, prachu a dalších nečistot. Používejte měkký suchý hadřík vhodný pro péči o zařízení.

K čištění detektoru nepoužívejte látky, které obsahují alkohol, aceton, benzín nebo jiná aktivní rozpouštědla. Dotykovou klávesnici jemně otřete: škrábance mohou snížit citlivost klávesnice.

Baterie nainstalované v klávesnici zajišťují až 4,5 roku autonomního provozu (ve výchozím nastavení). Pokud je baterie v klávesnici slabá, bezpečnostní systém odešle příslušná upozornění a po každém úspěšném zadání hesla se pomalu rozsvítí kontrolka **X** (**Porucha**).

KeyPad Plus může fungovat až 2 měsíce po upozornění na slabé baterie. Doporučujeme vám však baterie okamžitě po oznámení vyměnit. Doporučujeme používat lithiové baterie. Mají velkou kapacitu a jsou méně ovlivňovány teplotami.

Jak dlouho zař[ízení Ajax fungují na baterie a co to ovliv](https://support.ajax.systems/en/how-long-operate-from-batteries/)ňuje

Jak vymě[nit baterie v KeyPad Plus](https://support.ajax.systems/en/replace-batteries-keypad-plus/)

# Obsah balení

**1.** KeyPad Plus

- **2.** Držák SmartBracket
- **3.** 4 předinstalované lithiové baterie АА (FR6)
- **4.** Spojovací materiál
- **5.** Rychlá uživatelská příručka

# Technická specifikace

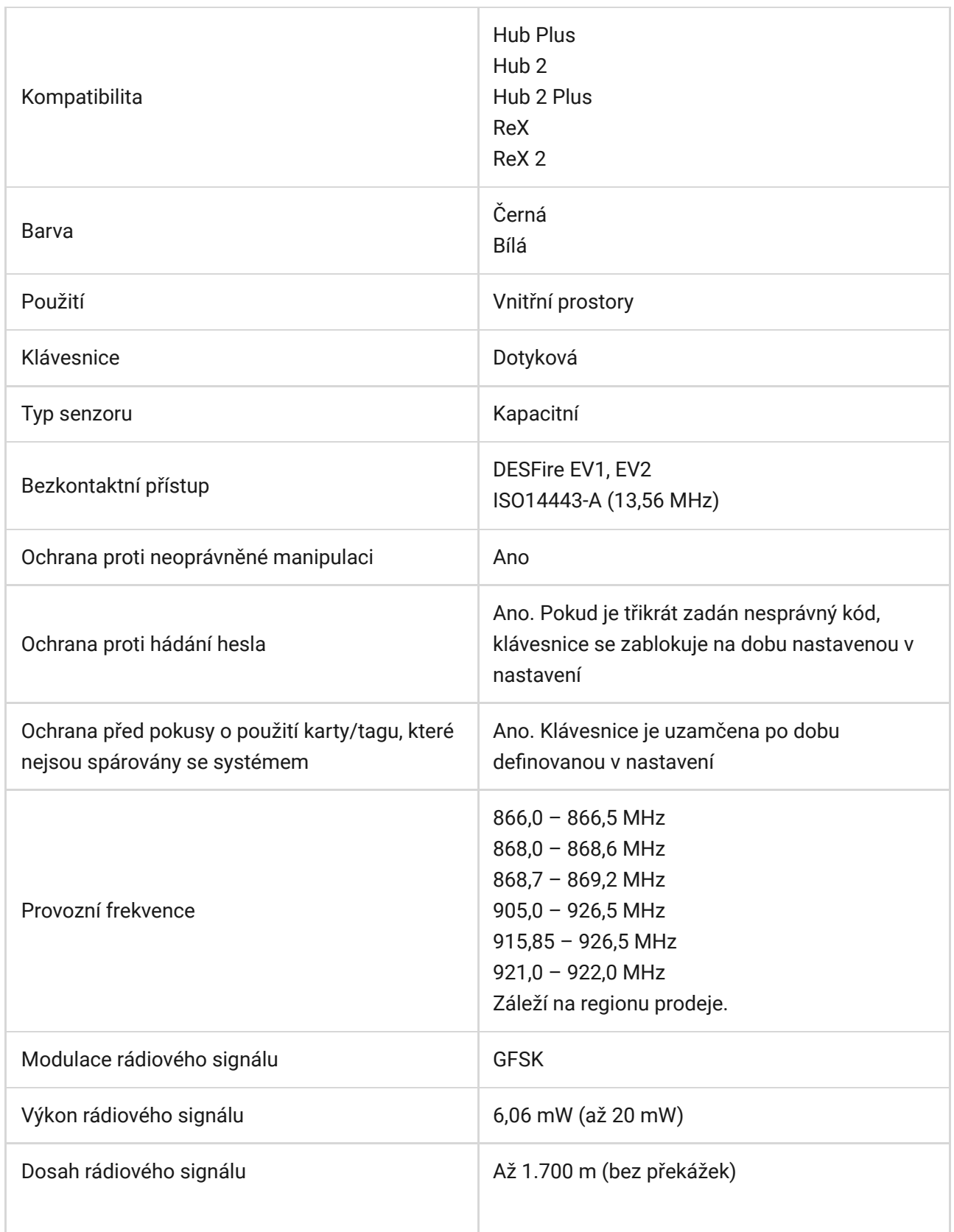

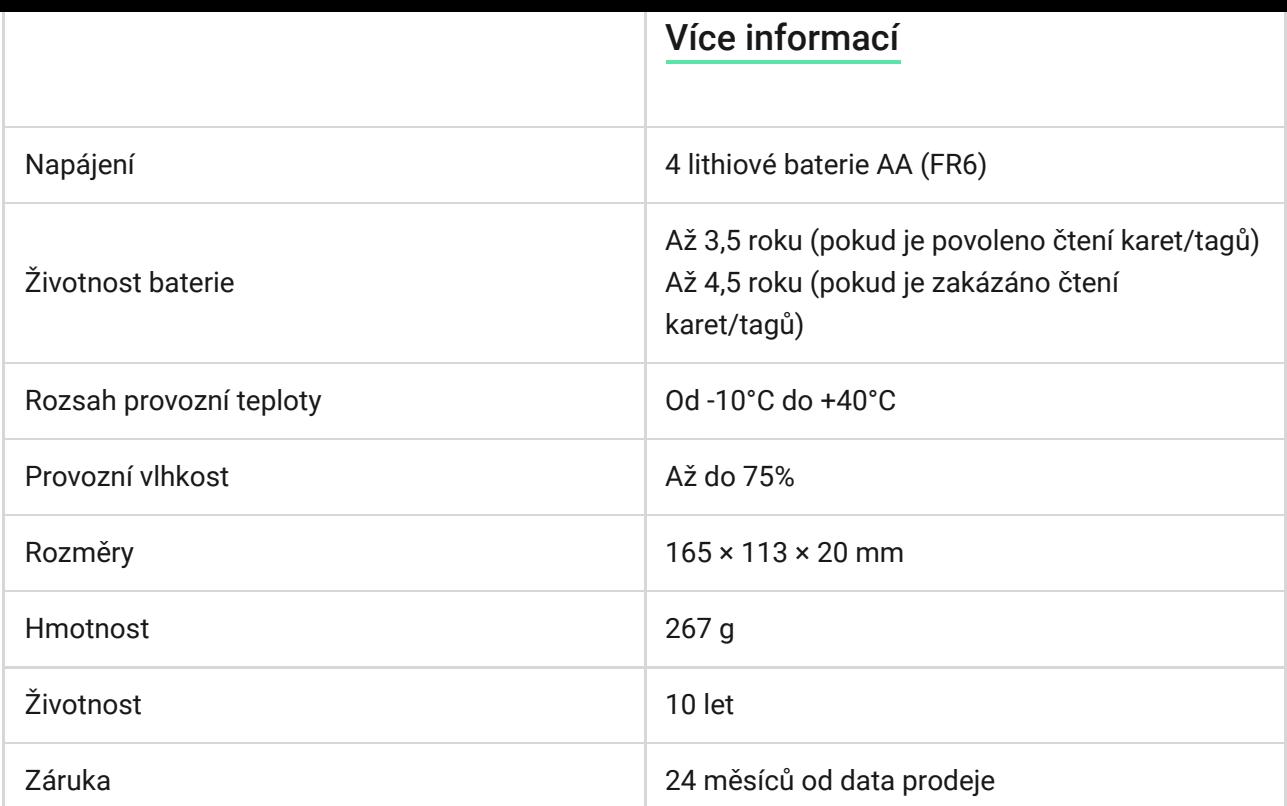

#### [Shoda s normami](https://ajax.systems/standards/)

# Záruka

Záruční lhůta pro zařízení od Limited Liability Company "Ajax Systems Manufacturing" trvá 2 roky od zakoupení produktu a nevztahuje se na přiložené baterie.

Pokud zařízení nepracuje správně, doporučujeme nejprve kontaktovat technickou podporu — v polovině případů mohou být technické problémy vyřešeny na dálku.

[Závazky vyplývající ze záruky](https://ajax.systems/warranty/)

[Smlouva s koncovým u](https://ajax.systems/end-user-agreement/)živatelem

Technická podpora: [support@ajax.systems](mailto:support@ajax.systems)

# Subscribe to the newsletter about safe life. No spam

Email **Subscribe**